## CALIBRER MON VPI EPSON EB-685WI

1/ A l'aide de la télécommande : MENU / AVANCE / INTERACTIVE FONCTION /CALIBRAGE AUTO (si ce calibrage ne suffit pas, choisir alors le calibrage manuel)

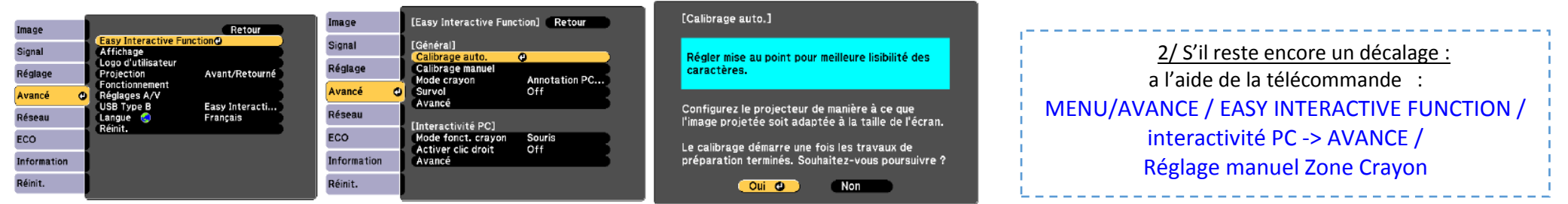

Cette barre d'outils apparait lorsqu'on approche le stylet du tableau :

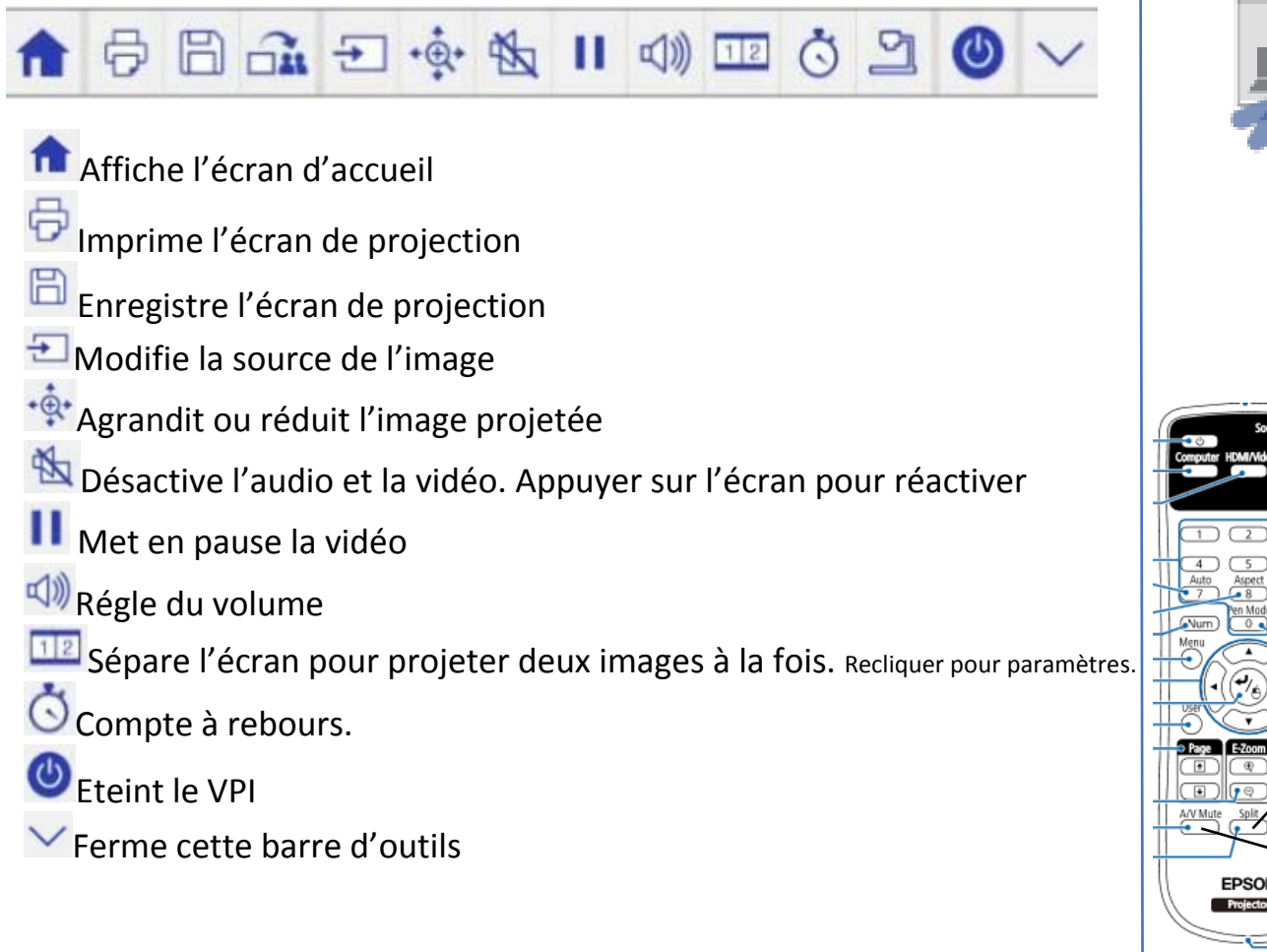

## Contrôle de la barre Epson  $\blacksquare$  Mode interactif / tableau blanc :

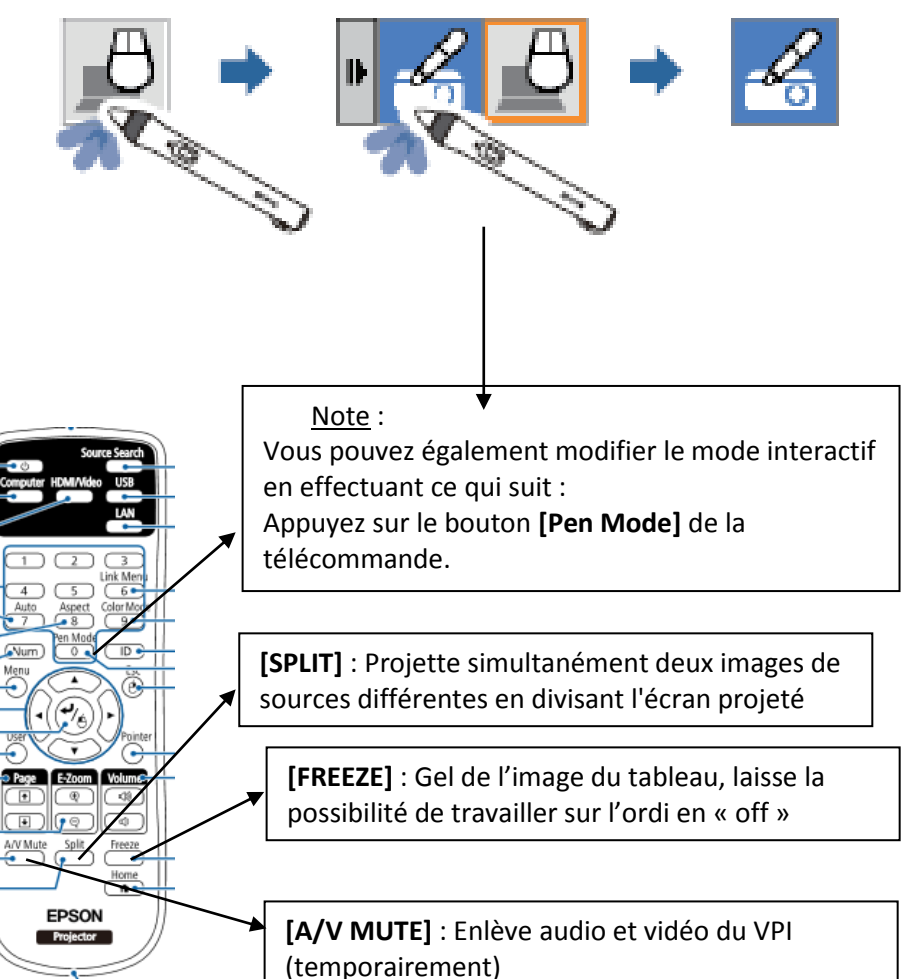